## **IggyTools Documentation** *Release*

**Chris Williams**

March 30, 2015

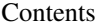

[1 SeqPrep](#page-6-0) 3

[2 Notes](#page-8-0) 5 and 2 Notes 5 and 2 Notes 5 and 2 Notes 5 and 2 Notes 5 and 2 Notes 5 and 2 Notes 5 and 2 Notes 5 and 2 Notes 5 and 2 Notes 5 and 2 Notes 5 and 2 Notes 6 and 2 Notes 5 and 2 Notes 5 and 2 Notes 5 and 2 Notes 5 an

To setup IggyTools, use: source /n/informatics/iggy/setup.sh

## **SeqPrep**

<span id="page-6-0"></span>Use the command **seqprep** to demultiplex runs. To see usage, type: seqprep -h

The following are a few example calls to seqprep: seqprep 150305\_D00365\_0435\_BH2LLNBCXX --suffix '\_test1' --verbose --lanes 2

seqprep 150305\_NS500422\_0094\_AH57JTBGXX --verbose --mismatches 1 --suppressAdapterTrimming --suffix '\_test1'

To run an hourly cron job which runs seqprep on new runs, add the following line to your crontab file:  $0 \star$ \* \* \* /n/informatics/iggy/IggyTools/iggytools/bin/cron\_seqprep.sh

Once a run has begun processing, seqprep\_seen.txt will be written to the run folder. If you want the cron job to process a run again, delete this file from the run's primray\_data folder.

To see current state of a processing run, look at log.txt in its log folder:

/n/informatics\_external/seq/seqprep\_log/<run\_name>

If you started processing with the seqprep, be sure to add the suffix that you passed to seqprep to the log folder name.

## **Notes**

<span id="page-8-0"></span>A note on the NextSeq bcl2fastq2 parameter –minimum-trimmed-read-length (which corresponds to seqprep parameter –minTrimmedReadLength): When using the –use-bases-mask option, this option must be manually set to be less than or equal to the minimum read length. Otherwise, bcl2fastq 2.15.0 will N-pad the reads to the default minimum trimmed read length of 32 basepairs.

More information about this bug is in the bcl2fastq release notes: [http://support.illumina.com/content/dam/illumin](http://support.illumina.com/content/dam/illumina-support/documents/documentation/software_documentation/bcl2fastq/bcl2fastq2-v2.15.0-customer-release-notes-15053886-b.pdf)a[support/documents/documentation/software\\_documentation/bcl2fastq/bcl2fastq2-v2.15.0-customer-release](http://support.illumina.com/content/dam/illumina-support/documents/documentation/software_documentation/bcl2fastq/bcl2fastq2-v2.15.0-customer-release-notes-15053886-b.pdf)[notes-15053886-b.pdf](http://support.illumina.com/content/dam/illumina-support/documents/documentation/software_documentation/bcl2fastq/bcl2fastq2-v2.15.0-customer-release-notes-15053886-b.pdf)

As a workaround, SeqPrep passes a value of 0 to bcl2fastq2 for the minimum trimmed read length.